## How to install Arduino IDE and libraries for using software and compile CheckPoints (stations)

1) We need to install Arduino IDE first

https://www.arduino.cc/en/main/software Download the software and click NEXT -> NEXT -> NEXT to install

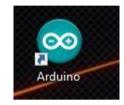

2) Next we need to install the drivers CH341SER for Arduino

Link:

https://github.com/alexandrucanavoiu/UltraOrienteeringCheckPoint/tree/master/Requirements/CH 341SER

## 3) Download the libraries

https://github.com/alexandrucanavoiu/UltraOrienteeringCheckPoint/tree/master/Requirem ents/Libraries

4) Unzip the libraries.zip in Documents\Arduino\libraries

( if the folder LIBRARIES is not in Documents\Arduino\ you must creat it and next you must add the 6 libraries as down:

5 ) Now we can run the otimcon0\_2.ino from src/otimcon0\_2

Do not forget to select the PORT and Board Nano Arduino from Tools